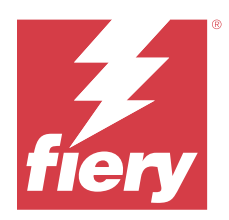

# EFI ColorGuard 客户发布说明

本文档包含有关 EFI ColorGuard 版本的重要信息。请确保向所有用户提供此信息。

使用 EFI IQ 云应用程序套件 (iq.efi.com) 中的应用程序 EFI ColorGuard, 您可以创建颜色验证计划, 以便 在需要验证特定系统时自动提示操作员。操作员可以快速、轻松地验证颜色,并且结果会自动上传,供生产经 理审核。您可以查看单个验证的详细信息、多台设备的比较以及一段时间内的验证趋势,以确保您的 Fiery Driven 设备提供一致的颜色质量。EFI ColorGuard 还提供按需重新校准和计划重新校准,以便可能将标记为 失败的结果转为通过。

EFI ColorGuard 包括以下内容:

- **•** <https://iq.efi.com/colorguard/> 的 EFI ColorGuard 云应用
- **•** EFI ColorGuard 桌面版应用

注释:EFI ColorGuard 网页版会定期更新。这些发行说明包含 EFI ColorGuard 的所有版本。

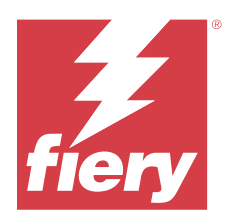

# EFI ColorGuard 2023 年 5 月发布

# 系统要求

EFI ColorGuard 由 <https://iq.efi.com/colorguard/> 的云应用和 EFI ColorGuard 桌面版应用组成。 <https://iq.efi.com/colorguard/> 的 ColorGuard 云应用支持以下浏览器。

- **•** Google Chrome
- **•** Microsoft Edge
- **•** Mozilla Firefox
- **•** Safari 11 或更高版本

ColorGuard 桌面版应用支持以下 64 位操作系统。

- **•** macOS 10.13 或更新版本
- **•** Microsoft Windows 7、8.1、10、11

# 本版本的新功能

EFI ColorGuard

- **•** 对拥有管理员或支持人员权限的用户暂停和恢复排程支持。
- **•** G7 Verifier 色块集支持使用 IQ-501 设备的 Konica Minolta 打印机。

Fiery Verify

- **•** 支持合同样张 (ISO 12647-7:2013) 楔入单页标签和 ISO 12647-7 合同样张"纸张楔入容差设定。单页 标签不包括最大 CMYK 值。
- **•** 对于先前测量的样本,Fiery XF 或 Fiery proServer 支持重新测量样本。

## 已修复的问题

## EFI ColorGuard 网络应用

## 保存多个容差设定

可以保存多个名称相同并后跟空格的容差设定。

© 2023 Fiery, LLC. 2023 年 6 月 6 日

#### 当天数据未显示

输入自定义日期范围(包括历史和趋势中的当天)时,未显示当天的验证状态和结果数据。

#### EFI ColorGuard 桌面版应用

#### ColorGuard 桌面应用在线帮助

在 ColorGuard 桌面应用中单击帮助时,显示断开链接错误。

#### 无法执行验证排程

使用 EFI ColorGuard 桌面应用中的自定义参考和色块集执行验证排程时,应用会意外退出。

#### 历史记录未更新

在两台不同的计算机上登录到 EFI ColorGuard 桌面应用并执行排程时,历史记录并没有在两台计算机上同时 更新。

### ColorGuard 桌面应用意外打开

在若干情况下,EFI ColorGuard 桌面应用打开时没有任何提示。

#### 出现两次验证

对某些配有 IQ-501 设备的 Konica Minolta 打印机成功验证后,验证排程扫描将重新启动。

### Fiery Verify

#### 无法复制和编辑容差设定

尝试复制和编辑 Fogra PSD 2018 并排容差设定时, Fiery Verify 停止响应。

### 容差设定条目显示为空白

在以下情况下,第一个容差设定条目在容差设定列表中显示为空白:

- **•** 删除容差设定编辑器中的自定义容差设定时。
- **•** 删除容差设定编辑器中的自定义容差设定后添加参考和样本文件时。

## 已知问题

## EFI ColorGuard 网络应用

#### 无法执行 ILS 排程

在 EFI ColorGuard 网络应用 v1.5.5 或更早版本中创建任何 ILS 排程时,排程状态在 EFI ColorGuard 桌面 应用 v1.5.6 中显示为待定,但不会执行。

为解决此问题,针对先前创建的 ILS 排程,请单击立即请求验证,或创建新的排程。

#### 使用 FACI 时无法删除排程

当 Fiery server 在使用 FACI (Fiery Advanced Controller Interface) 时,即便您在排程窗口中删除排 程,这些排程也会重新添加进来。但如果您刷新该页面,则排程会永久删除。

#### 验证平均 Delta E 趋势显示为空白

在历史和趋势中选择任意日期范围时,验证平均色差 Delta E 趋势的数据不会显示。

#### 显示设备名称延迟

当选择创建排程时,验证和校准排程选项中显示设备名称会出现延迟。

#### 验证结果不显示饼状图

当更改历史和趋势的日期范围或刷新页面时,验证结果不会显示饼状图。

#### EFI ColorGuard 桌面版应用

#### 多个 Fiery Verify 窗口打开

您可以在历史记录 - 过去 30 天页面中打开多个 Fiery Verify 结果窗口。

#### Mac 计算机出现的错误信息

当您在使用双字节用户名在 Mac 计算机上登录 EFI ColorGuard 的桌面应用程序时,将显示一条错误信息。

#### 出现错误的作业没有显示排程名称

当在 EFI ColorGuard 网络应用程序中创建一个 ILS 工作流程的排程时,该排程会于特定时间在 EFI ColorGuard 桌面应用中被触发。如果作业变为错误状态,并且用户在 EFI ColorGuard 网络应用程序中删除排 程,再打开 EFI ColorGuard 桌面应用程序后,不会显示出现错误的作业的排程名称。

#### 验证预设出现重复

在登录到 EFI ColorGuard 桌面应用程序, 并从 Fiery Color Profiler Suite 打开 Fiery Verify 时, G7 灰 度验证预设在 Windows 计算机上出现重复,并且所有验证预设在 Mac 计算机上出现重复。

## 由于作业属性预设设定无效导致错误消息

当您在 EFI ColorGuard 云应用中创建选择了"自动验证"的日程表, 并且日程安排包含特定作业属性预设设 定时, EFI ColorGuard 桌面应用中的消息可能会显示在自动验证过程中与内联测量设备的连接失败。此消息不 正确。

消息应声明内联测量设备与当前作业属性预设设定不兼容。

## Fiery Verify

#### 显示的语言不正确

当您改变操作系统的本地语言,并将 Fiery Verify 作为独立应用程序打开,或从 Fiery Color Profiler Suite 中打开该应用程序时, Fiery Verify 会以默认的英语显示。为解决此问题, 请打开 EFI ColorGuard 的 桌面应用程序,然后将 Fiery Verify 作为独立应用程序打开,或从 Fiery Color Profiler Suite 打开。

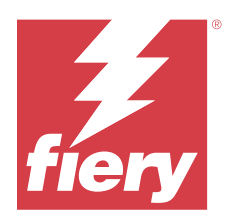

# EFI ColorGuard 2022 年 11 月版本

# 系统要求

EFI ColorGuard 由 <https://iq.efi.com/colorguard/> 的云应用和 EFI ColorGuard 桌面版应用组成。 <https://iq.efi.com/colorguard/> 的 ColorGuard 云应用支持以下浏览器。

- **•** Google Chrome
- **•** Microsoft Edge
- **•** Mozilla Firefox
- **•** Safari 11 或更高版本

ColorGuard 桌面版应用支持以下 64 位操作系统。

- **•** macOS 10.13 或更新版本
- **•** Microsoft Windows 7、8.1、10、11

# 本版本的新功能

EFI ColorGuard

- **•** 支持在 EFI ColorGuard 网络应用程序中复制容差值集,包括 Fogra PSD 和 G7 容差值集。
- **•** 支持在 EFI ColorGuard 网络应用程序中对 G7 和 Fogra PSD 容差值集进行有限的编辑。这些容差值集之 前是不可编辑的。
- **•** 支持通过单击 EFI ColorGuard 网络应用程序中的显示信息图标查看容差值集的详细信息。
- **•** G7 验证预设的新建验证预设选项现在仅提供有效的颜色参考和色块集。
- **•** 支持 macOS 13。

Fiery Verify

- **•** 支持删除自定义容差值集。
- **•** 支持在 Fiery Verify 中对 G7 和 Fogra PSD 容差值集进行有限的编辑。这些容差值集之前是不可编辑 的。

## 已修复的问题

#### EFI ColorGuard 桌面版应用

#### Windows 计算机上的双字节用户名

当您使用双字节用户名在 Windows 计算机上登录 EFI ColorGuard 的桌面应用程序, 并对历史记录 - 过去 30 天中的任意工作流程单击查看结果后,将显示一条错误信息。

#### EFI ES-3000 和 X-Rite i1iO3 未列出

当您从 Fiery Verify 校准结果窗口打开 Fiery Calibrator 时,EFI ES-3000 和 X-Rite i1iO3 不会出现在 仪器列表中。但从重新校准排程或从 EFI ColorGuard 网络应用程序中打开 Fiery Calibrator 后,这两种仪 器均会显示在仪器列表中。

#### 排程无法执行

当您在 EFI ColorGuard 网络应用程序中使用不受支持的色块集和任何 G7 目标容差值集创建自定义验证预 设,并启用使用内联测量仪器自动验证选项,在执行 EFI ColorGuard 桌面应用程序中的排程时,将会出现错 误。

#### 验证工作流程不执行

当您使用双字节用户名在 Mac 计算机上登录,并单击验证以执行任何验证工作流程时,将会显示一条错误消 息。

#### 历史记录 – 过去 30 天中时间延迟

当您在 EFI ColorGuard 网络应用程序中针对排程选择了立即请求选项,并在 EFI ColorGuard 的桌面应用程 序中执行了相同的排程时, EFI ColorGuard 桌面应用程序的历史记录 - 过去 30 天中出现延迟。但当您注销 并重新登录后,排程即会完成更新。

## 已知问题

#### EFI ColorGuard 网络应用

#### 使用 FACI 时无法删除排程

当 Fiery server 在使用 FACI (Fiery Advanced Controller Interface) 时,即便您在排程窗口中删除排 程,这些排程也会重新添加进来。但如果您刷新该页面,则排程会永久删除。

#### 验证平均 Delta E 趋势显示为空白

在历史和趋势中选择任意日期范围时,验证平均色差 Delta E 趋势的数据不会显示。

### 显示设备名称延迟

当选择创建排程时,验证和校准排程选项中显示设备名称会出现延迟。

#### 验证结果不显示饼状图

当更改历史和趋势的日期范围或刷新页面时,验证结果不会显示饼状图。

#### EFI ColorGuard 桌面版应用

#### 多个 Fiery Verify 窗口打开

您可以在历史记录 - 过去 30 天页面中打开多个 Fiery Verify 结果窗口。

#### Mac 计算机出现的错误信息

当您在使用双字节用户名在 Mac 计算机上登录 EFI ColorGuard 的桌面应用程序时,将显示一条错误信息。

#### 出现错误的作业没有显示排程名称

当在 EFI ColorGuard 网络应用程序中创建一个 ILS 工作流程的排程时,该排程会于特定时间在 EFI ColorGuard 桌面应用中被触发。如果作业变为错误状态,并且用户在 EFI ColorGuard 网络应用程序中删除排 程,再打开 EFI ColorGuard 桌面应用程序后,不会显示出现错误的作业的排程名称。

#### 验证预设出现重复

在登录到 EFI ColorGuard 桌面应用程序, 并从 Fiery Color Profiler Suite 打开 Fiery Verify 时, G7 灰 度验证预设在 Windows 计算机上出现重复,并且所有验证预设在 Mac 计算机上出现重复。

#### 由于作业属性预设设定无效导致错误消息

当您在 EFI ColorGuard 云应用中创建选择了"自动验证"的日程表,并且日程安排包含特定作业属性预设设 定时,EFI ColorGuard 桌面应用中的消息可能会显示在自动验证过程中与内联测量设备的连接失败。此消息不 正确。

消息应声明内联测量设备与当前作业属性预设设定不兼容。

#### Fiery Verify

#### 显示的语言不正确

当您改变操作系统的本地语言,并将 Fiery Verify 作为独立应用程序打开,或从 Fiery Color Profiler Suite 中打开该应用程序时, Fiery Verify 会以默认的英语显示。为解决此问题, 请打开 EFI ColorGuard 的 桌面应用程序,然后将 Fiery Verify 作为独立应用程序打开,或从 Fiery Color Profiler Suite 打开。

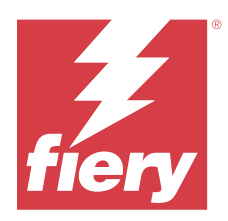

# EFI ColorGuard 2022 年秋季发布

# 系统要求

EFI ColorGuard 由 <https://iq.efi.com/colorguard/> 的云应用和 EFI ColorGuard 桌面版应用组成。 <https://iq.efi.com/colorguard/> 的 ColorGuard 云应用支持以下浏览器。

- **•** Google Chrome
- **•** Microsoft Edge
- **•** Mozilla Firefox
- **•** Safari 11 或更高版本

ColorGuard 桌面版应用支持以下 64 位操作系统。

- **•** macOS 10.13 或更新版本
- **•** Microsoft Windows 7、8.1、10、11

# 已修复的问题

## EFI ColorGuard 桌面版应用

## Windows 计算机上的双字节用户名

当您使用双字节用户名在 Windows 计算机上登录时,EFI ColorGuard 桌面应用程序无响应。

## Fiery Verify 窗口在 EFI ColorGuard 窗口后面打开

在历史记录 – 过去 30 天中,在对多个排程单击查看结果后,第一个 Fiery Verify 结果窗口出现在最前 面,其他结果窗口会在 EFI ColorGuard 窗口后面打开。

## Fiery Verify 页面为空白

在历史记录 – 过去 30 天中,当双击查看结果时,Fiery Verify 打开的页面为空白。

## EFI ColorGuard 网络应用

© 2023 Fiery, LLC. 2023 年 6 月 6 日

### 无法复制自定义容差设定

您无法复制验证预设窗口容差设定标签中的自定义容差设定。

Fiery Verify

#### G7 灰度和 Fogra PSD 容差设定启用了复制选项

在容差设定编辑器窗口中,所有 G7 灰度和 Fogra PSD 容差设定都启用了复制选项。

已知问题

#### EFI ColorGuard 网络应用

#### 使用 FACI 时无法删除排程

当 Fiery server 在使用 FACI (Fiery Advanced Controller Interface) 时,即便您在排程窗口中删除排 程,这些排程也会重新添加进来。但如果您刷新该页面,则排程会永久删除。

#### 验证平均 Delta E 趋势显示为空白

在历史和趋势中选择任意日期范围时,验证平均色差 Delta E 趋势的数据不会显示。

#### 显示设备名称延迟

当选择创建排程时,验证和校准排程选项中显示设备名称会出现延迟。

#### 验证结果不显示饼状图

当更改历史和趋势的日期范围或刷新页面时,验证结果不会显示饼状图。

### EFI ColorGuard 桌面版应用

#### 排程无法执行

当您在 EFI ColorGuard 网络应用程序中使用不受支持的色块集和任何 G7 目标容差值集创建自定义验证预 设,并启用使用内联测量仪器自动验证选项,在执行 EFI ColorGuard 桌面应用程序中的排程时,将会出现错 误。

#### EFI ES-3000 和 X-Rite i1iO3 未列出

当您从 Fiery Verify 校准结果窗口打开 Fiery Calibrator 时,EFI ES-3000 和 X-Rite i1iO3 不会出现在 仪器列表中。但从重新校准排程或从 EFI ColorGuard 网络应用程序中打开 Fiery Calibrator 后,这两种仪 器均会显示在仪器列表中。

## 多个 Fiery Verify 窗口打开

您可以在历史记录 - 过去 30 天页面中打开多个 Fiery Verify 结果窗口。

#### Mac 计算机出现的错误信息

当您在使用双字节用户名在 Mac 计算机上登录 EFI ColorGuard 的桌面应用程序时,将显示一条错误信息。

#### Windows 计算机上的双字节用户名

当您使用双字节用户名在 Windows 计算机上登录 EFI ColorGuard 的桌面应用程序, 并对**历史记录 - 过去 30** 天中的任意工作流程单击查看结果后,将显示一条错误信息。

#### 出现错误的作业没有显示排程名称

当在 EFI ColorGuard 网络应用程序中创建一个 ILS 工作流程的排程时,该排程会于特定时间在 EFI ColorGuard 桌面应用中被触发。如果作业变为错误状态,并且用户在 EFI ColorGuard 网络应用程序中删除排 程,再打开 EFI ColorGuard 桌面应用程序后,不会显示出现错误的作业的排程名称。

#### 历史记录 – 过去 30 天中时间延迟

当您在 EFI ColorGuard 网络应用程序中针对排程选择了立即请求选项,并在 EFI ColorGuard 的桌面应用程 序中执行了相同的排程时, EFI ColorGuard 桌面应用程序的历史记录 - 过去 30 天中出现延迟。但当您注销 并重新登录后,排程即会完成更新。

#### 验证预设出现重复

在登录到 EFI ColorGuard 桌面应用程序, 并从 Fiery Color Profiler Suite 打开 Fiery Verify 时, G7 灰 度验证预设在 Windows 计算机上出现重复,并且所有验证预设在 Mac 计算机上出现重复。

#### 验证工作流程不执行

当您使用双字节用户名在 Mac 计算机上登录,并单击验证以执行任何验证工作流程时,将会显示一条错误消 息。

#### 由于作业属性预设设定无效导致错误消息

当您在 EFI ColorGuard 云应用中创建选择了"自动验证"的日程表,并且日程安排包含特定作业属性预设设 定时, EFI ColorGuard 桌面应用中的消息可能会显示在自动验证过程中与内联测量设备的连接失败。此消息不 正确。

消息应声明内联测量设备与当前作业属性预设设定不兼容。

#### EFI ColorGuard 桌面同步到网站

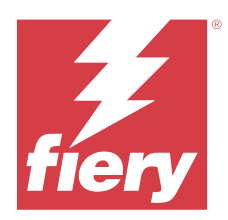

# EFI ColorGuard 2022 年 7 月版本

# 系统要求

EFI ColorGuard 由 <https://iq.efi.com/colorguard/> 的云应用和 EFI ColorGuard 桌面版应用组成。 <https://iq.efi.com/colorguard/> 的 ColorGuard 云应用支持以下浏览器。

- **•** Google Chrome
- **•** Microsoft Edge
- **•** Mozilla Firefox
- **•** Safari 11 或更高版本

ColorGuard 桌面版应用支持以下 64 位操作系统。

- **•** macOS 10.13 或更新版本
- **•** Microsoft Windows 7、8.1、10、11

# 本版本的新功能

EFI ColorGuard

**•** 支持 EFI ColorGuard 网页应用程序的多租户登录。

# 已修复的问题

## EFI ColorGuard 桌面版应用

## 校准工作流程完成后出错

在一些日语 Windows 计算机上, 校准工作流程完成后会显示错误。

## Fiery Verify 未打开

当您在执行基准验证或校准排程后立即单击查看结果时,Fiery Verify 未打开并显示错误消息。

#### 所选日期范围的数据不匹配

EFI ColorGuard 网页应用程序和 EFI ColorGuard 桌面应用程序的所选日期范围显示的历史数据之间存在不匹 配。

#### 鼠标指针显示为忙碌

在 Mac 计算机上,鼠标指针在 EFI ColorGuard 桌面应用程序中显示为忙碌。但是,您可以继续执行任何工作 流程。

## 已知问题

#### EFI ColorGuard 网络应用

#### 显示设备名称延迟

当选择创建排程时,验证和校准排程选项中显示设备名称会出现延迟。

### 验证结果不显示饼状图

当更改历史和趋势的日期范围或刷新页面时,验证结果不会显示饼状图。

#### EFI ColorGuard 桌面版应用

#### 进行两次验证操作

针对某些搭载有 IQ-501 单元的 Konica Minolta 打印机,出现了两次验证操作。

#### Fiery Verify 页面为空白

在历史记录 – 过去 30 天中,当双击查看结果时,Fiery Verify 打开的页面为空白。

#### 出现错误的作业没有显示排程名称

当在 EFI ColorGuard 网络应用程序中创建一个 ILS 工作流程的排程时,该排程会于特定时间在 EFI ColorGuard 桌面应用中被触发。如果作业变为错误状态,并且用户在 EFI ColorGuard 网络应用程序中删除排 程,再打开 EFI ColorGuard 桌面应用程序后,不会显示出现错误的作业的排程名称。

#### 由于作业属性预设设定无效导致错误消息

当您在 EFI ColorGuard 云应用中创建选择了"自动验证"的日程表, 并且日程安排包含特定**作业属性**预设设 定时, EFI ColorGuard 桌面应用中的消息可能会显示在自动验证过程中与内联测量设备的连接失败。此消息不 正确。

消息应声明内联测量设备与当前作业属性预设设定不兼容。

## 更改不上传到 EFI ColorGuard

在 Fiery Verify 中创建或编辑的验证预设和公差集不会上传到 EFI ColorGuard 云应用。

## EFI ColorGuard 桌面同步到网站

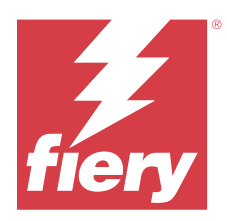

# EFI ColorGuard 2022 年 6 月版本

## 系统要求

EFI ColorGuard 由 <https://iq.efi.com/colorguard/> 的云应用和 EFI ColorGuard 桌面版应用组成。 <https://iq.efi.com/colorguard/> 的 ColorGuard 云应用支持以下浏览器。

- **•** Google Chrome
- **•** Microsoft Edge
- **•** Mozilla Firefox
- **•** Safari 11 或更高版本

ColorGuard 桌面版应用支持以下 64 位操作系统。

- **•** macOS 10.13 或更新版本
- **•** Microsoft Windows 7、8.1、10、11

# 已修复的问题

## EFI ColorGuard 网络应用

#### 重复验证预设

当单击验证预设标签时,将会出现重复验证预设,而不是仅显示默认验证预设。

#### 创建排程供点击的区域显示不正确

将光标悬停在创建排程选项之前出现过的位置上时,空白区域变得可点击。

## G7 容差设定复制选项

当创建好新的验证预设时, G7 容差设定的复制选项将得到支持。

## 支持 IQ-501 内联测量设备

即使 Konica Minolta 打印机未连接至 IQ-501 内联测量设备, 也出现使用内联测量进行自动验证的选项。

#### 一些图标损坏

在 EFI ColorGuard 仪表板中,当单击菜单时,EFI Ink Assistant 和 Hogan 图标似乎会发生损坏。

#### UI 组件对齐出错

当支持用户单击切换帐户选项时,某些 UI 组件未对齐。

#### EFI ColorGuard 中切换公司的选项不可用

支持用户如果不退出并重新登录,就无法在 EFI ColorGuard 中切换账户。

#### 退订电子邮件通知链接

验证状态电子邮件中的取消订阅电子邮件通知链接显示一条消息,即链接已过期。

#### 未发送电子邮件警告

未发送到期排程验证的电子邮件警告。然而却发送了是否通过验证的电子邮件,其中的 EFI ColorGuard 链接 未导航至 EFI IQ 页面。

#### EFI ColorGuard 演示显示了不正确的详细信息

当从试用版 EFI ColorGuard 注销, 并单击尝试实时演示时, 演示会显示试用版帐户实际打印机的详细信息。 此外,当使用已过期的试用版许可证注销 EFI ColorGuard,并点击尝试实时演示时, 演示会显示许可证过期的 消息。

## EFI ColorGuard 桌面版应用

#### 文件描述项未更新

文件描述项未针对某些打印机的 Japan Color Control Strip.it8 和 IT8.7 – 5.it8 色块集进行更新。

#### 待定窗口加载时间

当登录 EFI ColorGuard 时,待定窗口可能需要几分钟时间才能完成加载。

#### 请求验证选项无法使用

在验证排程创建完毕,并单击请求验证后,相应排程不会出现在 EFI ColorGuard 桌面应用中。

#### 进行两次验证操作

针对某些搭载有 IQ-501 单元的 Konica Minolta 打印机,出现了两次验证操作。

#### 已完成的验证请求显示在待定中

已完成的排程验证显示在待定中。但在注销并重新登录 EFI ColorGuard 后, 待定未显示已完成的排程验证请 求。此外, 当在历史记录 - 过去 30 天中单击查看后, Fiery Verify 窗口将显示在 EFI ColorGuard 窗口 下。

#### 查看多个工作流程的结果

在历史记录 – 过去 30 天中,当单击针对多个工作流程的查看结果选项时, EFI ColorGuard 会意外退出。

#### 某些测量设备无法显示

在 Fiery Verify 的验证结果窗口中, 在单击校准后, 某些测量设备不会出现在 Fiery Calibrator 窗口中。

#### EFI ColorGuard 窗口未关闭

当单击"更多"图标(三个点)并单击关闭后, EFI ColorGuard 桌面应用窗口会最小化, 但未关闭。

#### 已完成的验证和校准排程显示在待定中

已完成的验证和校准排程显示在待定中,但以错误的时间在历史记录 - 过去 30 天中显示为已完成。但历史记 录 - 过去 30 天和待定标签会随着用户注销并重新登录 EFI ColorGuard 后完成更新。

#### Fiery Verify 显示为空白

在历史记录 – 过去 30 天中,当单击查看图标以检查 Fiery Verify 中排程的状态和结果时,Fiery Verify 窗口将显示为空白。

#### Fiery Verify

#### G7 灰度验证预设

当选择 G7 灰度验证预设对页面进行测量时,Fiery Verify 中会显示错误。

#### Fiery Verify 窗口出现在 ColorGuard 窗口下方

验证排程完成后,单击查看结果后, Fiery Verify 窗口出现在 ColorGuard 窗口下方。

#### 未计算出外部色域色块的平均值

在 Fiery Verify 的验证结果窗口中,外部色域色块的平均值未针对验证打印 (ISO 12647-8:2012) 容差设定 进行计算。

#### Fiery Verify 无需登录 EFI ColorGuard 即打开

即使没有登录 EFI ColorGuard,也可以启动 Fiery Verify。

### Fiery Verify 中显示的结果延迟

当从历史窗口打开 Fiery Verify 时, 结果不会立即出现在屏幕上。

## 已知问题

EFI ColorGuard 网络应用

#### 显示设备名称延迟

当选择创建排程时,验证和校准排程选项中显示设备名称会出现延迟。

#### 验证结果不显示饼状图

当更改历史和趋势的日期范围或刷新页面时,验证结果不会显示饼状图。

### EFI ColorGuard 桌面版应用

#### Fiery Verify 页面为空白

在历史记录 – 过去 30 天中,当双击查看结果时,Fiery Verify 打开的页面为空白。

#### 验证排程和历史记录未更新

在某些情况下,验证排程和历史记录 - 过去 30 天不会在 EFI ColorGuard 桌面应用程序中更新。但当您注销 并重新登录后,详细信息会完成更新。

#### 出现错误的作业没有显示排程名称

当在 EFI ColorGuard 网络应用程序中创建一个 ILS 工作流程的排程时,该排程会于特定时间在 EFI ColorGuard 桌面应用中被触发。如果作业变为错误状态,并且用户在 EFI ColorGuard 网络应用程序中删除排 程,再打开 EFI ColorGuard 桌面应用程序后,不会显示出现错误的作业的排程名称。

#### 由于作业属性预设设定无效导致错误消息

当您在 EFI ColorGuard 云应用中创建选择了"自动验证"的日程表,并且日程安排包含特定作业属性预设设 定时, EFI ColorGuard 桌面应用中的消息可能会显示在自动验证过程中与内联测量设备的连接失败。此消息不 正确。

消息应声明内联测量设备与当前作业属性预设设定不兼容。

#### 更改不上传到 EFI ColorGuard

在 Fiery Verify 中创建或编辑的验证预设和公差集不会上传到 EFI ColorGuard 云应用。

## EFI ColorGuard 桌面同步到网站

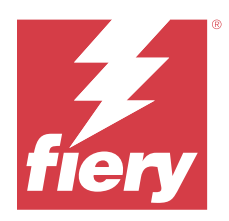

# EFI ColorGuard 2022 年 4 月版本

# 系统要求

EFI ColorGuard 由 <https://iq.efi.com/colorguard/> 的云应用和 EFI ColorGuard 桌面版应用组成。 <https://iq.efi.com/colorguard/> 的 ColorGuard 云应用支持以下浏览器。

- **•** Google Chrome
- **•** Microsoft Edge
- **•** Mozilla Firefox
- **•** Safari 11 或更高版本

ColorGuard 桌面版应用支持以下 64 位操作系统。

- **•** macOS 10.13 或更新版本
- **•** Microsoft Windows 7、8.1、10、11

# 本版本的新功能

EFI ColorGuard

- **•** EFI ColorGuard 支持最新 Fogra PSD 2022 公差预设(并排、纸张相关物、专色)和验证预设(FOGRA51 – PSO 涂层 v3 + Fogra PSD 2022 纸张相关物和 FOGRA51 – PSO 涂层 v3 + Fogra PSD 2022 并排)。 可以根据 2022 版 Fogra Process Standard Digital (PSD) 手册中的容差定义和标准,验证色彩准确性。
- **•** EFI ColorGuard 添加了两个新的公差预设(验证打印 (ISO 12647-8:2021) 楔入和校验打印 (ISO 12647-8:2021) - 图表)。根据 2021 版验证打印 (ISO 12647-8) 验证色彩准确性。

Fiery Verify

- **•** 在 Fiery Verify 中支持最新版 Fogra PSD 2022 公差预设(并排、纸张相关物、专色)可以根据 2022 版 Fogra Process Standard Digital (PSD) 手册中的容差定义和标准,验证色彩准确性。
- **•** 编辑 G7 和 Fogra PSD 容差设定现在受限。

# 已修复的问题

## 无法定义超过 30 天的自定义日期范围

在历史和趋势 > 自定义范围中,您无法选择超过 30 天的日期范围来查看验证相关的详细信息。

## EFI ColorGuard 未响应

尝试将验证色块集发送到不支持验证工作流程的特定内联测量仪器时,EFI ColorGuard 不响应。

## 已知问题

## Fiery Verify 中显示的结果延迟

当从历史窗口打开 Fiery Verify 时, 结果不会立即出现在屏幕上。

## EFI ColorGuard 桌面版应用

### 由于作业属性预设设定无效导致错误消息

当您在 EFI ColorGuard 云应用中创建选择了"自动验证"的日程表,并且日程安排包含特定作业属性预设设 定时, EFI ColorGuard 桌面应用中的消息可能会显示在自动验证过程中与内联测量设备的连接失败。此消息不 正确。

消息应声明内联测量设备与当前作业属性预设设定不兼容。

## 更改不上传到 EFI ColorGuard

在 Fiery Verify 中创建或编辑的验证预设和公差集不会上传到 EFI ColorGuard 云应用。

## EFI ColorGuard 桌面同步到网站

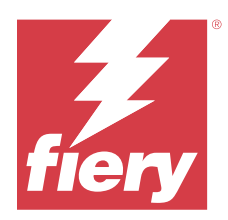

# EFI ColorGuard 2022 年 1 月发行版本

## 系统要求

EFI ColorGuard 由 <https://iq.efi.com/colorguard/> 的云应用和 EFI ColorGuard 桌面版应用组成。 <https://iq.efi.com/colorguard/> 的 ColorGuard 云应用支持以下浏览器。

- **•** Google Chrome
- **•** Microsoft Edge
- **•** Mozilla Firefox
- **•** Safari 11 或更高版本

ColorGuard 桌面版应用支持以下 64 位操作系统。

- **•** macOS 10.13 或更新版本
- **•** Microsoft Windows 7、8.1、10、11

# 已修复的问题

## 内联测量仪器未连接

当您计划在 Mac 计算机上进行验证或基准验证,并在 EFI ColorGuard 网页应用程序中选中使用内联测量仪器 自动验证复选框,然后打开 EFI ColorGuard 桌面应用程序时,将显示内联测量仪器连接失败的信息。

## Konica Minolta IQ-501 内联测量设备未在 FieryMeasure 中显示

当您使用 IQ-501 单元连接到 Konica Minolta 打印机时,在 EFI ColorGuard 桌面应用的定时验证期间,KM IQ-501 内联测量设备可能不会在 FieryMeasure 仪器列表中显示。

## 如果没有最新的 Konica Minolta IQ-501 补丁,将显示自动验证选项

当您使用 IQ-501 单元连接到 Konica Minolta 打印机时,可能会显示**自动使用内联测量仪器验证**选项。但 是,该功能不可用。

要解决此问题,请确保安装最新的 EFI ColorGuard 云应用补丁。

有关所需修补程序的详细信息,请参阅 [EFI Communities。](http://fiery.efi.com/EFICommunities/ColorGuardIQ501PatchList)

## 使用较早版本的 Fiery Color Profiler Suite 和 Fiery Command WorkStation 时未找到测 量仪器

Fiery Color Profiler Suite 5.0 (CPS) 或更早版本以及 Fiery Command WorkStation 软件包 6.2 (CWS) 或 更早版本中包含的 FieryMeasure 版本不完全兼容 EFI ColorGuard。如果 CPS 或 CWS 在从 ColorGuard 启动 FieryMeasure 时打开,则可能找不到选定的测量仪器。如果出现这种情况,请在使用 ColorGuard 执行颜色验 证之前关闭 CPS 和 CWS。我们建议更新到 Fiery Color Profiler Suite 5.1 或更高版本以及 Fiery Command WorkStation 软件包 6.3 或更高版本。

## 已知问题

## EFI ColorGuard 桌面版应用

#### 由于作业属性预设设定无效导致错误消息

当您在 EFI ColorGuard 云应用中创建选择了"自动验证"的日程表,并且日程安排包含特定作业属性预设设 定时, EFI ColorGuard 桌面应用中的消息可能会显示在自动验证过程中与内联测量设备的连接失败。此消息不 正确。

消息应声明内联测量设备与当前作业属性预设设定不兼容。

## 更改不上传到 EFI ColorGuard

在 Fiery Verify 中创建或编辑的验证预设和公差集不会上传到 EFI ColorGuard 云应用。

#### EFI ColorGuard 桌面同步到网站

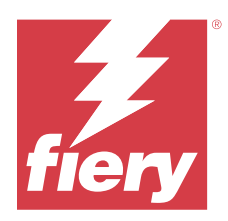

# EFI ColorGuard 2021 年 12 月版本

# 系统要求

EFI ColorGuard 由 <https://iq.efi.com/colorguard/> 的云应用和 EFI ColorGuard 桌面版应用组成。 <https://iq.efi.com/colorguard/> 的 ColorGuard 云应用支持以下浏览器。

- **•** Google Chrome
- **•** Microsoft Edge
- **•** Mozilla Firefox
- **•** Safari 11 或更高版本

ColorGuard 桌面版应用支持以下 64 位操作系统。

- **•** macOS 10.13 或更新版本
- **•** Microsoft Windows 7、8.1、10、11

# 已修复的问题

## 单个验证测量的多个条目

完成手动、自动或基准验证后,该条目在 EFI ColorGuard 的网页端和 EFI ColorGuard 的桌面端应用中可能 已重复出现。

## 创建验证计划后,仪表板未更新

当存在一个或多个计划时,仪表板上可能出现过创建计划按钮。

## 加载页面时延迟

执行以下任务时可能出现了延迟:

- **•** 单击计划标签中的创建新计划后
- **•** 打开验证预设标签后
- **•** 打开历史和趋势标签后

© 2023 Fiery, LLC. 2023 年 6 月 6 日

## 加载历史和趋势标签后显示错误消息

打开历史和趋势标签时,显示一条没有可用数据的消息。

## 已知问题

### EFI ColorGuard 网络应用

#### Konica Minolta IQ-501 内联测量设备未在 FieryMeasure 中显示

当您使用 IQ-501 单元连接到 Konica Minolta 打印机时, 在 EFI ColorGuard 桌面应用的定时验证期间, KM IQ-501 内联测量设备可能不会在 FieryMeasure 仪器列表中显示。

#### 如果没有最新的 Konica Minolta IQ-501 补丁,将显示自动验证选项

当您使用 IQ-501 单元连接到 Konica Minolta 打印机时,可能会显示**自动使用内联测量仪器验证**选项。但 是,该功能不可用。 要解决此问题,请确保安装最新的 EFI ColorGuard 云应用补丁。

有关所需修补程序的详细信息,请参阅 [EFI Communities](http://fiery.efi.com/EFICommunities/ColorGuardIQ501PatchList)。

#### EFI ColorGuard 桌面版应用

#### 由于作业属性预设设定无效导致错误消息

当您在 EFI ColorGuard 云应用中创建选择了"自动验证"的日程表,并且日程安排包含特定作业属性预设设 定时, EFI ColorGuard 桌面应用中的消息可能会显示在自动验证过程中与内联测量设备的连接失败。此消息不 正确。

消息应声明内联测量设备与当前作业属性预设设定不兼容。

#### 更改不上传到 EFI ColorGuard

在 Fiery Verify 中创建或编辑的验证预设和公差集不会上传到 EFI ColorGuard 云应用。

#### 使用较早版本的 Fiery Color Profiler Suite 和 Fiery Command WorkStation 时未找到测量仪器

Fiery Color Profiler Suite 5.0 (CPS) 或更早版本以及 Fiery Command WorkStation 软件包 6.2 (CWS) 或 更早版本中包含的 FieryMeasure 版本不完全兼容 EFI ColorGuard。如果 CPS 或 CWS 在从 ColorGuard 启动 FieryMeasure 时打开,则可能找不到选定的测量仪器。如果出现这种情况,请在使用 ColorGuard 执行颜色验 证之前关闭 CPS 和 CWS。我们建议更新到 Fiery Color Profiler Suite 5.1 或更高版本以及 Fiery Command WorkStation 软件包 6.3 或更高版本。

#### EFI ColorGuard 桌面同步到网站

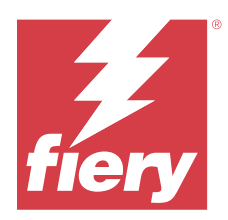

# EFI ColorGuard 2021 年 7 月发布

# 系统要求

EFI ColorGuard 由 <https://iq.efi.com/colorguard/> 的云应用和 EFI ColorGuard 桌面版应用组成。 <https://iq.efi.com/colorguard/> 的 ColorGuard 云应用支持以下浏览器。

- **•** Google Chrome
- **•** Microsoft Edge
- **•** Mozilla Firefox
- **•** Safari 11 或更高版本

ColorGuard 桌面版应用支持以下 64 位操作系统。

- **•** macOS 10.13 或更新版本
- **•** Microsoft Windows 7、8.1、10、11

# 本版本的新功能

EFI ColorGuard

**•** 将未使用的许可证激活代码传输到任何打印机

# 已知问题

## EFI ColorGuard 网络应用

## Konica Minolta IQ-501 内联测量设备未在 FieryMeasure 中显示

当您使用 IQ-501 单元连接到 Konica Minolta 打印机时,在 EFI ColorGuard 桌面应用的定时验证期间,KM IQ-501 内联测量设备可能不会在 FieryMeasure 仪器列表中显示。

## 如果没有最新的 Konica Minolta IQ-501 补丁,将显示自动验证选项

当您使用 IQ-501 单元连接到 Konica Minolta 打印机时,可能会显示自动使用内联测量仪器验证选项。但 是,该功能不可用。

要解决此问题,请确保安装最新的 EFI ColorGuard 云应用补丁。

© 2023 Fiery, LLC. 2023 年 6 月 6 日

有关所需修补程序的详细信息,请参阅 [EFI Communities](http://fiery.efi.com/EFICommunities/ColorGuardIQ501PatchList)。

### EFI ColorGuard 桌面版应用

### 由于作业属性预设设定无效导致错误消息

当您在 EFI ColorGuard 云应用中创建选择了"自动验证"的日程表,并且日程安排包含特定作业属性预设设 定时, EFI ColorGuard 桌面应用中的消息可能会显示在自动验证过程中与内联测量设备的连接失败。此消息不 正确。

消息应声明内联测量设备与当前作业属性预设设定不兼容。

#### 更改不上传到 EFI ColorGuard

在 Fiery Verify 中创建或编辑的验证预设和公差集不会上传到 EFI ColorGuard 云应用。

#### 使用较早版本的 Fiery Color Profiler Suite 和 Fiery Command WorkStation 时未找到测量仪器

Fiery Color Profiler Suite 5.0 (CPS) 或更早版本以及 Fiery Command WorkStation 软件包 6.2 (CWS) 或 更早版本中包含的 FieryMeasure 版本不完全兼容 EFI ColorGuard。如果 CPS 或 CWS 在从 ColorGuard 启动 FieryMeasure 时打开,则可能找不到选定的测量仪器。如果出现这种情况,请在使用 ColorGuard 执行颜色验 证之前关闭 CPS 和 CWS。我们建议更新到 Fiery Color Profiler Suite 5.1 或更高版本以及 Fiery Command WorkStation 软件包 6.3 或更高版本。

#### EFI ColorGuard 桌面同步到网站

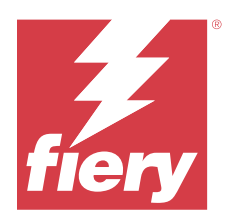

# EFI ColorGuard 2021 年 4 月发布

# 系统要求

EFI ColorGuard 由 <https://iq.efi.com/colorguard/> 的云应用和 EFI ColorGuard 桌面版应用组成。 <https://iq.efi.com/colorguard/> 的 ColorGuard 云应用支持以下浏览器。

- **•** Google Chrome
- **•** Microsoft Edge
- **•** Mozilla Firefox
- **•** Safari 11 或更高版本

ColorGuard 桌面版应用支持以下 64 位操作系统。

- **•** macOS 10.13 或更新版本
- **•** Microsoft Windows 7、8.1、10、11

# 本版本的新功能

EFI ColorGuard

- **•** 支持 G7 Colorspace 和基材校正色度目标 (SCCA) 验证
- **•** 创建基准验证计划
- **•** 导入用户颜色参考和色块集
- **•** 将未使用的许可证激活代码传输到任何打印机

Fiery Verify

**•** 支持 G7 Colorspace 和基材校正色度目标 (SCCA) 验证

# 已知问题

## EFI ColorGuard 网络应用

#### Konica Minolta IQ-501 内联测量设备未在 FieryMeasure 中显示

当您使用 IQ-501 单元连接到 Konica Minolta 打印机时, 在 EFI ColorGuard 桌面应用的定时验证期间, KM IQ-501 内联测量设备可能不会在 FieryMeasure 仪器列表中显示。

### 如果没有最新的 Konica Minolta 10-501 补丁,将显示自动验证选项

当您使用 IQ-501 单元连接到 Konica Minolta 打印机时,可能会显示**自动使用内联测量仪器验证**选项。但 是,该功能不可用。 要解决此问题,请确保安装最新的 EFI ColorGuard 云应用补丁。 有关所需修补程序的详细信息,请参阅 [EFI Communities](http://fiery.efi.com/EFICommunities/ColorGuardIQ501PatchList)。

## EFI ColorGuard 桌面版应用

#### 由于作业属性预设设定无效导致错误消息

当您在 EFI ColorGuard 云应用中创建选择了"自动验证"的日程表,并且日程安排包含特定作业属性预设设 定时,EFI ColorGuard 桌面应用中的消息可能会显示在自动验证过程中与内联测量设备的连接失败。此消息不 正确。

消息应声明内联测量设备与当前作业属性预设设定不兼容。

## 更改不上传到 EFI ColorGuard

在 Fiery Verify 中创建或编辑的验证预设和公差集不会上传到 EFI ColorGuard 云应用。

#### 使用较早版本的 Fiery Color Profiler Suite 和 Fiery Command WorkStation 时未找到测量仪器

Fiery Color Profiler Suite 5.0 (CPS) 或更早版本以及 Fiery Command WorkStation 软件包 6.2 (CWS) 或 更早版本中包含的 FieryMeasure 版本不完全兼容 EFI ColorGuard。如果 CPS 或 CWS 在从 ColorGuard 启动 FieryMeasure 时打开,则可能找不到选定的测量仪器。如果出现这种情况,请在使用 ColorGuard 执行颜色验 证之前关闭 CPS 和 CWS。我们建议更新到 Fiery Color Profiler Suite 5.1 或更高版本以及 Fiery Command WorkStation 软件包 6.3 或更高版本。

#### EFI ColorGuard 桌面同步到网站

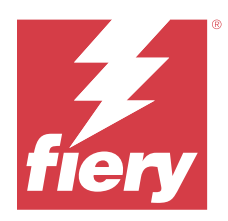

# EFI ColorGuard 2020 年 11 月版本

# 系统要求

EFI ColorGuard 由 <https://iq.efi.com/colorguard/> 的云应用和 EFI ColorGuard 桌面版应用组成。 <https://iq.efi.com/colorguard/> 的 ColorGuard 云应用支持以下浏览器。

- **•** Google Chrome
- **•** Microsoft Edge
- **•** Mozilla Firefox
- **•** Safari 11 或更高版本

ColorGuard 桌面版应用支持以下 64 位操作系统。

- **•** macOS 10.13 或更新版本
- **•** Microsoft Windows 7、8.1、10、11

# 本版本的新功能

EFI ColorGuard

- **•** 从商店仪表板访问许可证管理器。
- **•** 已更新装载工作流程。

# 已修复的问题

## EFI ColorGuard 桌面版应用

## EFI ColorGuard 桌面应用可能无法作为活动窗口打开

在 Mac OS 客户端计算机上,如果单击菜单栏中的 EFI ColorGuard 桌面应用图标,然后从下拉列表中选择打 开 EFI ColorGuard, 应用可能不会作为活动窗口打开。窗口可能会保持最小化或隐藏在其他窗口之后。

## 已知问题

### EFI ColorGuard 网络应用

#### Konica Minolta IQ-501 内联测量设备未在 FieryMeasure 中显示

当您使用 IQ-501 单元连接到 Konica Minolta 打印机时,在 EFI ColorGuard 桌面应用的定时验证期间,KM IQ-501 内联测量设备可能不会在 FieryMeasure 仪器列表中显示。

#### 如果没有最新的 Konica Minolta IQ-501 补丁,将显示自动验证选项

当您使用 IQ-501 单元连接到 Konica Minolta 打印机时,可能会显示自动使用内联测量仪器验证选项。但 是,该功能不可用。 要解决此问题,请确保安装最新的 EFI ColorGuard 云应用补丁。

有关所需修补程序的详细信息,请参阅 [EFI Communities](http://fiery.efi.com/EFICommunities/ColorGuardIQ501PatchList)。

### EFI ColorGuard 桌面版应用

#### 由于作业属性预设设定无效导致错误消息

当您在 EFI ColorGuard 云应用中创建选择了"自动验证"的日程表,并且日程安排包含特定作业属性预设设 定时,EFI ColorGuard 桌面应用中的消息可能会显示在自动验证过程中与内联测量设备的连接失败。此消息不 正确。

消息应声明内联测量设备与当前作业属性预设设定不兼容。

#### 更改不上传到 EFI ColorGuard

在 Fiery Verify 中创建或编辑的验证预设和公差集不会上传到 EFI ColorGuard 云应用。

#### 使用较早版本的 Fiery Color Profiler Suite 和 Fiery Command WorkStation 时未找到测量仪器

Fiery Color Profiler Suite 5.0 (CPS) 或更早版本以及 Fiery Command WorkStation 软件包 6.2 (CWS) 或 更早版本中包含的 FieryMeasure 版本不完全兼容 EFI ColorGuard。如果 CPS 或 CWS 在从 ColorGuard 启动 FieryMeasure 时打开,则可能找不到选定的测量仪器。如果出现这种情况,请在使用 ColorGuard 执行颜色验 证之前关闭 CPS 和 CWS。我们建议更新到 Fiery Color Profiler Suite 5.1 或更高版本以及 Fiery Command WorkStation 软件包 6.3 或更高版本。

#### EFI ColorGuard 桌面同步到网站

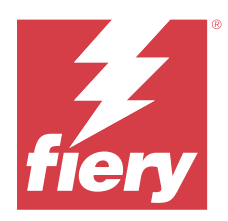

# EFI ColorGuard 2020 年秋季发布

# 系统要求

EFI ColorGuard 由 <https://iq.efi.com/colorguard/> 的云应用和 EFI ColorGuard 桌面版应用组成。 <https://iq.efi.com/colorguard/> 的 ColorGuard 云应用支持以下浏览器。

- **•** Google Chrome
- **•** Microsoft Edge
- **•** Mozilla Firefox
- **•** Safari 11 或更高版本

ColorGuard 桌面版应用支持以下 64 位操作系统。

- **•** macOS 10.13 或更新版本
- **•** Microsoft Windows 7、8.1、10、11

# 本版本的新功能

ColorGuard

- **•** 支持自动内联测量验证
- **•** 更新了商店仪表板
- **•** 历史记录选项卡中已更新的趋势部分
- **•** 支持 G7 灰度和 G7 目标验证

Fiery Verify

**•** 支持 G7 灰度和 G7 目标验证

# 已修复的问题

## 取消并立即重新校准 mac0S 时, 退出校准器 3

如果您尝试在取消预定的校准会话后立即重新校准,校准器 3 的 macOS 版本将意外退出。这仅限于 Konica Minolta 设备。

为解决此问题,请在重新校准之前等待 30 秒。

#### Konica Minolta FD-9 USB 连接至 macOS 10.15 系统

当通过 USB 电缆连接至 macOS 10.15 系统时,Konica Minolta FD-9 无法测量色块页。使用以太网电缆将 KM FD-9 连接至 macOS 10.15 系统以测量色块页。

#### 卸载 Color Profiler Suite 5.1.x 将导致启动失败

对于运行 Color Profiler Suite 5.1.x (CPS) 和 EFI ColorGuard 的系统,卸载 CPS 5.1.x 将导致 ColorGuard 无法启动。将从 Fiery Verify 移除任何自定义验证预设、自定义公差集、导入的颜色参考或导入 的色块集。卸载 CPS 后重新安装 ColorGuard 桌面应用以恢复功能。从 CPS 5.1.x 升级到 CPS 5.2 或更高版 本以避免此问题。

## 校准集与预校准集一同显示

当重新校准 Canon 设备包含预校准过程时,预校准集可能包含在可选校准集列表中。忽略名称为**自动正确颜色** 不匹配、自动调整渐变 - 完全、自动调整渐变 - 快速和色阶校正的校准集。

## 已知问题

#### EFI ColorGuard 网络应用

#### Konica Minolta IQ-501 内联测量设备未在 FieryMeasure 中显示

当您使用 IQ-501 单元连接到 Konica Minolta 打印机时, 在 EFI ColorGuard 桌面应用的定时验证期间, KM IQ-501 内联测量设备可能不会在 FieryMeasure 仪器列表中显示。

#### 如果没有最新的 Konica Minolta 10-501 补丁,将显示自动验证选项

当您使用 IQ-501 单元连接到 Konica Minolta 打印机时, 可能会显示**自动使用内联测量仪器验证**选项。但 是,该功能不可用。

要解决此问题,请确保安装最新的 EFI ColorGuard 云应用补丁。

有关所需修补程序的详细信息,请参阅 [EFI Communities。](http://fiery.efi.com/EFICommunities/ColorGuardIQ501PatchList)

#### 有关 Internet Explorer 11 的问题

某些 ColorGuard 云应用工作流程在 Internet Explorer 11 中失败。问题包括失败的登录尝试、未能正确加 载验证计划页面、页面元素显示不正确。使用其他浏览器以避免这些问题。

#### EFI ColorGuard 桌面版应用

#### 由于作业属性预设设定无效导致错误消息

当您在 EFI ColorGuard 云应用中创建选择了"自动验证"的日程表,并且日程安排包含特定作业属性预设设 定时, EFI ColorGuard 桌面应用中的消息可能会显示在自动验证过程中与内联测量设备的连接失败。此消息不 正确。

消息应声明内联测量设备与当前作业属性预设设定不兼容。

#### EFI ColorGuard 桌面应用可能无法作为活动窗口打开

在 Mac OS 客户端计算机上,如果单击菜单栏中的 EFI ColorGuard 桌面应用图标,然后从下拉列表中选择打 开 EFI ColorGuard,应用可能不会作为活动窗口打开。窗口可能会保持最小化或隐藏在其他窗口之后。

#### 更改不上传到 EFI ColorGuard

在 Fiery Verify 中创建或编辑的验证预设和公差集不会上传到 EFI ColorGuard 云应用。

#### 使用较早版本的 Fiery Color Profiler Suite 和 Fiery Command WorkStation 时未找到测量仪器

Fiery Color Profiler Suite 5.0 (CPS) 或更早版本以及 Fiery Command WorkStation 软件包 6.2 (CWS) 或 更早版本中包含的 FieryMeasure 版本不完全兼容 EFI ColorGuard。如果 CPS 或 CWS 在从 ColorGuard 启动 FieryMeasure 时打开,则可能找不到选定的测量仪器。如果出现这种情况,请在使用 ColorGuard 执行颜色验 证之前关闭 CPS 和 CWS。我们建议更新到 Fiery Color Profiler Suite 5.1 或更高版本以及 Fiery Command WorkStation 软件包 6.3 或更高版本。

#### EFI ColorGuard 桌面同步到网站

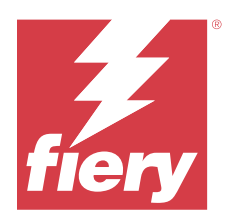

# EFI ColorGuard 2020 年 3 月发布

# 系统要求

EFI ColorGuard 由 <https://iq.efi.com/colorguard/> 的云应用和 EFI ColorGuard 桌面版应用组成。 <https://iq.efi.com/colorguard/> 的 ColorGuard 云应用支持以下浏览器。

- **•** Google Chrome
- **•** Microsoft Edge
- **•** Mozilla Firefox
- **•** Safari 11 或更高版本

ColorGuard 桌面版应用支持以下 64 位操作系统。

- **•** macOS 10.13 或更新版本
- **•** Microsoft Windows 7、8.1、10、11

# 本版本的新功能

ColorGuard

- **•** 取消订阅电子邮件提醒
- **•** 重命名或删除验证预设、颜色引用、公差集或色块集文件
- **•** 查看作业属性预设的颜色信息

Fiery Verify

- **•** 支持 EFI ES-3000 和其他手持式测量仪器,用于单个色块测量
- **•** 用于单个色块测量的测量模式选择

# 问题已解决

## EFI ColorGuard 网络应用

## 无法删除自定义公差集

ColorGuard 云应用不支持在创建公差集后对其进行删除或重命名。

© 2023 Fiery, LLC. 2023 年 6 月 6 日

## 已知问题

### EFI ColorGuard 网络应用

### 有关 Internet Explorer 11 的问题

某些 ColorGuard 云应用工作流程在 Internet Explorer 11 中失败。问题包括失败的登录尝试、未能正确加 载验证计划页面、页面元素显示不正确。使用其他浏览器以避免这些问题。

#### EFI ColorGuard 桌面版应用

#### EFI ColorGuard 桌面应用可能无法作为活动窗口打开

在 Mac OS 客户端计算机上,如果单击菜单栏中的 EFI ColorGuard 桌面应用图标,然后从下拉列表中选择打 开 EFI ColorGuard,应用可能不会作为活动窗口打开。窗口可能会保持最小化或隐藏在其他窗口之后。

#### 取消并立即重新校准 macOS 时, 退出校准器 3

如果您尝试在取消预定的校准会话后立即重新校准,校准器 3 的 macOS 版本将意外退出。这仅限于 Konica Minolta 设备。

为解决此问题,请在重新校准之前等待 30 秒。

#### Konica Minolta FD-9 USB 连接至 macOS 10.15 系统

当通过 USB 电缆连接至 macOS 10.15 系统时,Konica Minolta FD-9 无法测量色块页。使用以太网电缆将 KM FD-9 连接至 macOS 10.15 系统以测量色块页。

#### 更改不上传到 EFI ColorGuard

在 Fiery Verify 中创建或编辑的验证预设和公差集不会上传到 EFI ColorGuard 云应用。

#### 使用较早版本的 Fiery Color Profiler Suite 和 Fiery Command WorkStation 时未找到测量仪器

Fiery Color Profiler Suite 5.0 (CPS) 或更早版本以及 Fiery Command WorkStation 软件包 6.2 (CWS) 或 更早版本中包含的 FieryMeasure 版本不完全兼容 EFI ColorGuard。如果 CPS 或 CWS 在从 ColorGuard 启动 FieryMeasure 时打开,则可能找不到选定的测量仪器。如果出现这种情况,请在使用 ColorGuard 执行颜色验 证之前关闭 CPS 和 CWS。我们建议更新到 Fiery Color Profiler Suite 5.1 或更高版本以及 Fiery Command WorkStation 软件包 6.3 或更高版本。

#### 卸载 Color Profiler Suite 5.1.x 将导致启动失败

对于运行 Color Profiler Suite 5.1.x (CPS) 和 EFI ColorGuard 的系统,卸载 CPS 5.1.x 将导致 ColorGuard 无法启动。将从 Fiery Verify 移除任何自定义验证预设、自定义公差集、导入的颜色参考或导入 的色块集。卸载 CPS 后重新安装 ColorGuard 桌面应用以恢复功能。从 CPS 5.1.x 升级到 CPS 5.2 或更高版 本以避免此问题。

### EFI ColorGuard 桌面同步到网站

在 ColorGuard 网站上进行更改时,EFI ColorGuard 桌面应用需要一分钟时间才能同步。在网站上进行更改 后,请稍候一分钟以刷新桌面应用。

## 校准集与预校准集一同显示

当重新校准 Canon 设备包含预校准过程时,预校准集可能包含在可选校准集列表中。忽略名称为自动正确颜色 不匹配、自动调整渐变 - 完全、自动调整渐变 - 快速和色阶校正的校准集。

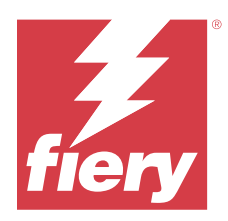

# EFI ColorGuard 2019 年 12 月版本

# 系统要求

EFI ColorGuard 由 <https://iq.efi.com/colorguard/> 的云应用和 EFI ColorGuard 桌面版应用组成。 <https://iq.efi.com/colorguard/> 的 ColorGuard 云应用支持以下浏览器。

- **•** Google Chrome
- **•** Microsoft Edge
- **•** Mozilla Firefox
- **•** Safari 11 或更高版本

ColorGuard 桌面版应用支持以下 64 位操作系统。

- **•** macOS 10.13 或更新版本
- **•** Microsoft Windows 7、8.1、10、11

# 已知问题

## EFI ColorGuard 网络应用

## 无法删除自定义公差集

ColorGuard 云应用不支持在创建公差集后对其进行删除或重命名。

## 有关 Internet Explorer 11 的问题

某些 ColorGuard 云应用工作流程在 Internet Explorer 11 中失败。问题包括失败的登录尝试、未能正确加 载验证计划页面、页面元素显示不正确。使用其他浏览器以避免这些问题。

## EFI ColorGuard 桌面版应用

#### 取消并立即重新校准 mac0S 时, 退出校准器 3

如果您尝试在取消预定的校准会话后立即重新校准,校准器 3 的 macOS 版本将意外退出。这仅限于 Konica Minolta 设备。

为解决此问题,请在重新校准之前等待 30 秒。

#### Konica Minolta FD-9 USB 连接至 macOS 10.15 系统

当通过 USB 电缆连接至 macOS 10.15 系统时,Konica Minolta FD-9 无法测量色块页。使用以太网电缆将 KM FD-9 连接至 macOS 10.15 系统以测量色块页。

#### 更改不上传到 EFI ColorGuard

在 Fiery Verify 中创建或编辑的验证预设和公差集不会上传到 EFI ColorGuard 云应用。

#### 使用较早版本的 Fiery Color Profiler Suite 和 Fiery Command WorkStation 时未找到测量仪器

Fiery Color Profiler Suite 5.0 (CPS) 或更早版本以及 Fiery Command WorkStation 软件包 6.2 (CWS) 或 更早版本中包含的 FieryMeasure 版本不完全兼容 EFI ColorGuard。如果 CPS 或 CWS 在从 ColorGuard 启动 FieryMeasure 时打开,则可能找不到选定的测量仪器。如果出现这种情况,请在使用 ColorGuard 执行颜色验 证之前关闭 CPS 和 CWS。我们建议更新到 Fiery Color Profiler Suite 5.1 或更高版本以及 Fiery Command WorkStation 软件包 6.3 或更高版本。

### 卸载 Color Profiler Suite 5.1.x 将导致启动失败

对于运行 Color Profiler Suite 5.1.x (CPS) 和 EFI ColorGuard 的系统,卸载 CPS 5.1.x 将导致 ColorGuard 无法启动。将从 Fiery Verify 移除任何自定义验证预设、自定义公差集、导入的颜色参考或导入 的色块集。卸载 CPS 后重新安装 ColorGuard 桌面应用以恢复功能。从 CPS 5.1.x 升级到 CPS 5.2 或更高版 本以避免此问题。

#### EFI ColorGuard 桌面同步到网站

在 ColorGuard 网站上进行更改时,EFI ColorGuard 桌面应用需要一分钟时间才能同步。在网站上进行更改 后,请稍候一分钟以刷新桌面应用。

#### 校准集与预校准集一同显示

当重新校准 Canon 设备包含预校准过程时,预校准集可能包含在可选校准集列表中。忽略名称为**自动正确颜色** 不匹配、自动调整渐变 - 完全、自动调整渐变 - 快速和色阶校正的校准集。

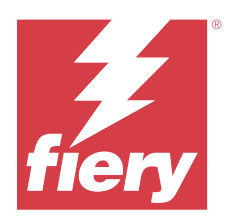

# EFI ColorGuard 2019 年 10 月发布

# 系统要求

EFI ColorGuard 由 <https://iq.efi.com/colorguard/> 的云应用和 EFI ColorGuard 桌面版应用组成。 <https://iq.efi.com/colorguard/> 的 ColorGuard 云应用支持以下浏览器。

- **•** Google Chrome
- **•** Microsoft Edge
- **•** Mozilla Firefox
- **•** Safari 11 或更高版本

ColorGuard 桌面版应用支持以下 64 位操作系统。

- **•** macOS 10.13 或更新版本
- **•** Microsoft Windows 7、8.1、10

# 本版本的新功能

ColorGuard

- **•** 计划重新校准
- **•** 店铺摘要
- **•** 将上一个测量值保存为颜色参考

Fiery Verify

- **•** 可打印验证标签
- **•** 手持测量仪器的单色块测量
- **•** 支持 .icc 文件扩展名
- **•** 使用 FieryMeasure 集成测量参考和样本

# 已知问题

## EFI ColorGuard 网络应用

© 2023 Fiery, LLC. 2023 年 6 月 6 日

### 无法删除自定义公差集

ColorGuard 云应用不支持在创建公差集后对其进行删除或重命名。

#### 有关 Internet Explorer 11 的问题

某些 ColorGuard 云应用工作流程在 Internet Explorer 11 中失败。问题包括失败的登录尝试、未能正确加 载验证计划页面、页面元素显示不正确。使用其他浏览器以避免这些问题。

#### EFI ColorGuard 桌面版应用

#### Konica Minolta FD-9 USB 连接至 macOS 10.15 系统

当通过 USB 电缆连接至 macOS 10.15 系统时,Konica Minolta FD-9 无法测量色块页。使用以太网电缆将 KM FD-9 连接至 macOS 10.15 系统以测量色块页。

#### 更改不上传到 EFI ColorGuard

在 Fiery Verify 中创建或编辑的验证预设和公差集不会上传到 EFI ColorGuard 云应用。

#### 使用较早版本的 Fiery Color Profiler Suite 和 Fiery Command WorkStation 时未找到测量仪器

Fiery Color Profiler Suite 5.0 (CPS) 或更早版本以及 Fiery Command WorkStation 软件包 6.2 (CWS) 或 更早版本中包含的 FieryMeasure 版本不完全兼容 EFI ColorGuard。如果 CPS 或 CWS 在从 ColorGuard 启动 FieryMeasure 时打开,则可能找不到选定的测量仪器。如果出现这种情况,请在使用 ColorGuard 执行颜色验 证之前关闭 CPS 和 CWS。我们建议更新到 Fiery Color Profiler Suite 5.1 或更高版本以及 Fiery Command WorkStation 软件包 6.3 或更高版本。

#### 卸载 Color Profiler Suite 5.1.x 将导致启动失败

对于运行 Color Profiler Suite 5.1.x (CPS) 和 EFI ColorGuard 的系统,卸载 CPS 5.1.x 将导致 ColorGuard 无法启动。将从 Fiery Verify 移除任何自定义验证预设、自定义公差集、导入的颜色参考或导入 的色块集。卸载 CPS 后重新安装 ColorGuard 桌面应用以恢复功能。从 CPS 5.1.x 升级到 CPS 5.2 或更高版 本以避免此问题。

#### EFI ColorGuard 桌面同步到网站

在 ColorGuard 网站上进行更改时,EFI ColorGuard 桌面应用需要一分钟时间才能同步。在网站上进行更改 后,请稍候一分钟以刷新桌面应用。

### 校准集与预校准集一同显示

当重新校准 Canon 设备包含预校准过程时,预校准集可能包含在可选校准集列表中。忽略名称为自动正确颜色 不匹配、自动调整渐变 - 完全、自动调整渐变 - 快速和色阶校正的校准集。

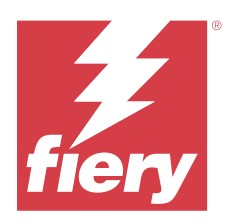

# EFI ColorGuard2019 年 6 月发布

# 系统要求

EFI ColorGuard 由 <https://iq.efi.com/colorguard/>的云应用和 EFI ColorGuard 桌面版应用组成。 <https://iq.efi.com/colorguard/>的 EFI ColorGuard 云应用支持以下浏览器。

- **•** Google Chrome
- **•** Microsoft Edge
- **•** Mozilla Firefox
- **•** Safari 11 或更高版本

EFI ColorGuard 桌面版应用支持以下 64 位操作系统。

- **•** macOS 10.13 或更高版本
- **•** Microsoft Windows 7、8.1、10

# 本版本有哪些新功能

此版 ColorGuard 具备新功能。

- **•** 立即验证:请求立即验证设备,无需创建新的定时验证。
- **•** EFI ColorGuard 桌面版应用 v1.1

## 已修复的问题

## EFI ColorGuard 桌面版应用

## 显示重复验证预设

Fiery Verify 可能显示重复验证预设。重复验证预设是从 ColorGuard 账户导入的,并且在功能上相同。

## 显示重复公差集

Fiery Verify 可能会显示重复公差集。重复公差集是从 ColorGuard 账户导入的,并且在功能上相同。

#### 打印支持的内联测量仪器的色块页时出错

在 EFI ColorGuard 桌面版应用中,当尝试打印与支持的内联测量设备一起使用的色块页时,FieryMeasure 模 块会失败。所有其他支持的测量仪器在 FieryMeasure 中按预期工作。

### 双字节字符显示不正确

在 EFI ColorGuard 桌面应用中,如果在公差集名称或验证预设名称中使用双字节字符,则会显示不正确。请勿 在公差集名称或验证预设名称中使用双字节字符。

#### 双字节字符阻止验证工作流程

在 EFI ColorGuard 桌面应用中,公差集名称或验证预设名称中的双字节字符会阻止验证工作流程的完成。请勿 在公差集名称或验证预设名称中使用双字节字符。

#### 打印支持的内联测量仪器的色块页时出错

在 EFI ColorGuard 桌面版应用中,当尝试打印与支持的内联测量设备一起使用的色块页时,FieryMeasure 模 块会失败。所有其他支持的测量仪器在 FieryMeasure 中按预期工作。

## 已知问题

#### EFI ColorGuard 网络应用

#### 无法删除自定义公差集

ColorGuard 云应用不支持在创建公差集后对其进行删除或重命名。

#### 有关 Internet Explorer 11 的问题

某些 ColorGuard 云应用工作流程在 Internet Explorer 11 中失败。问题包括失败的登录尝试、未能正确加 载验证计划页面、页面元素显示不正确。使用其他浏览器以避免这些问题。

### EFI ColorGuard 桌面版应用

#### 使用较早版本的 Fiery Color Profiler Suite 和 Fiery Command WorkStation 时未找到测量仪器

Fiery Color Profiler Suite 5.0 (CPS) 或更早版本以及 Fiery Command WorkStation 软件包 6.2 (CWS) 或 更早版本中包含的 FieryMeasure 版本不完全兼容 EFI ColorGuard。如果 CPS 或 CWS 在从 ColorGuard 启动 FieryMeasure 时打开,则可能找不到选定的测量仪器。如果出现这种情况,请在使用 ColorGuard 执行颜色验 证之前关闭 CPS 和 CWS。我们建议更新到 Fiery Color Profiler Suite 5.1 或更高版本以及 Fiery Command WorkStation 软件包 6.3 或更高版本。

#### 更改不上传到 EFI ColorGuard

在 Fiery Verify 中创建或编辑的验证预设和公差集不会上传到 EFI ColorGuard 云应用。

### Mac 上的非活动桌面通知

对于 Mac OS, 退出 EFI ColorGuard 桌面版应用将停止通知。

## 卸载 Color Profiler Suite 5.1.x 将导致启动失败

对于运行 Color Profiler Suite 5.1.x (CPS) 和 EFI ColorGuard 的系统,卸载 CPS 5.1.x 将导致 ColorGuard 无法启动。将从 Fiery Verify 移除任何自定义验证预设、自定义公差集、导入的颜色参考或导入 的色块集。卸载 CPS 后重新安装 ColorGuard 桌面应用以恢复功能。从 CPS 5.1.x 升级到 CPS 5.2 或更高版 本以避免此问题。

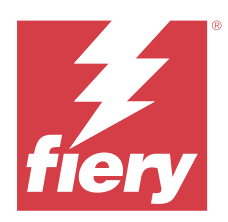

# EFI ColorGuard2019 年 4 月发布

# 系统要求

EFI ColorGuard 由 <https://iq.efi.com/colorguard/>的云应用和 EFI ColorGuard 桌面版应用组成。 <https://iq.efi.com/colorguard/>的 EFI ColorGuard 云应用支持以下浏览器。

- **•** Google Chrome
- **•** Microsoft Edge
- **•** Mozilla Firefox
- **•** Safari 11 或更高版本

EFI ColorGuard 桌面版应用支持以下 64 位操作系统。

- **•** macOS 10.13 或更高版本
- **•** Microsoft Windows 7、8.1、10

## 已知问题

## EFI ColorGuard 网络应用

## 无法删除自定义公差集

ColorGuard 云应用不支持在创建公差集后对其进行删除或重命名。

## 有关 Internet Explorer 11 的问题

某些 ColorGuard 云应用工作流程在 Internet Explorer 11 中失败。问题包括失败的登录尝试、未能正确加 载验证计划页面、页面元素显示不正确。使用其他浏览器以避免这些问题。

## EFI ColorGuard 桌面版应用

### 显示重复验证预设

Fiery Verify 可能显示重复验证预设。重复验证预设是从 ColorGuard 账户导入的,并且在功能上相同。

## 显示重复公差集

Fiery Verify 可能会显示重复公差集。重复公差集是从 ColorGuard 账户导入的,并且在功能上相同。

#### 更改不上传到 EFI ColorGuard

在 Fiery Verify 中创建或编辑的验证预设和公差集不会上传到 EFI ColorGuard 云应用。

#### Mac 上的非活动桌面通知

对于 Mac OS, 退出 EFI ColorGuard 桌面版应用将停止通知。

#### 打印支持的内联测量仪器的色块页时出错

在 EFI ColorGuard 桌面版应用中,当尝试打印与支持的内联测量设备一起使用的色块页时,FieryMeasure 模 块会失败。所有其他支持的测量仪器在 FieryMeasure 中按预期工作。

#### 卸载 Color Profiler Suite 5.1.x 将导致启动失败

对于运行 Color Profiler Suite 5.1.x (CPS) 和 EFI ColorGuard 的系统,卸载 CPS 5.1.x 将导致 ColorGuard 无法启动。将从 Fiery Verify 移除任何自定义验证预设、自定义公差集、导入的颜色参考或导入 的色块集。卸载 CPS 后重新安装 ColorGuard 桌面应用以恢复功能。从 CPS 5.1.x 升级到 CPS 5.2 或更高版 本以避免此问题。

#### 双字节字符显示不正确

在 EFI ColorGuard 桌面应用中,如果在公差集名称或验证预设名称中使用双字节字符,则会显示不正确。请勿 在公差集名称或验证预设名称中使用双字节字符。

#### 双字节字符阻止验证工作流程

在 EFI ColorGuard 桌面应用中,公差集名称或验证预设名称中的双字节字符会阻止验证工作流程的完成。请勿 在公差集名称或验证预设名称中使用双字节字符。